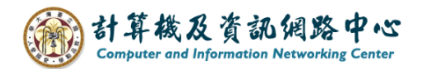

## **Empty the folder**

After executing action, the folder will be empty. This method can be used when the mailbox usage is full.

- I. Empty folder:
- 1. Right click on the folder you want to empty, then click  $\blacksquare$  Empty folder  $\blacksquare$ .

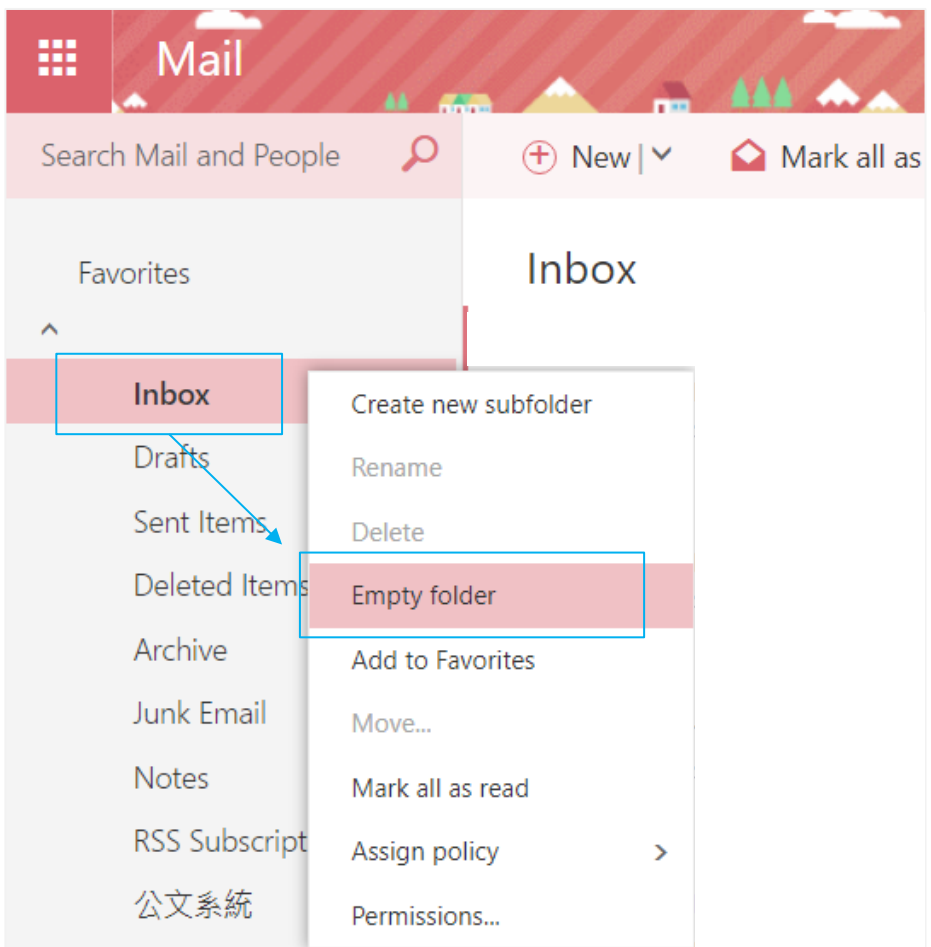

2. Pop up the confirmation window, then click  $\text{C}(\mathbf{X})$ ,

It will empty the folder and move the emails to the【Deleted Items】 folder.

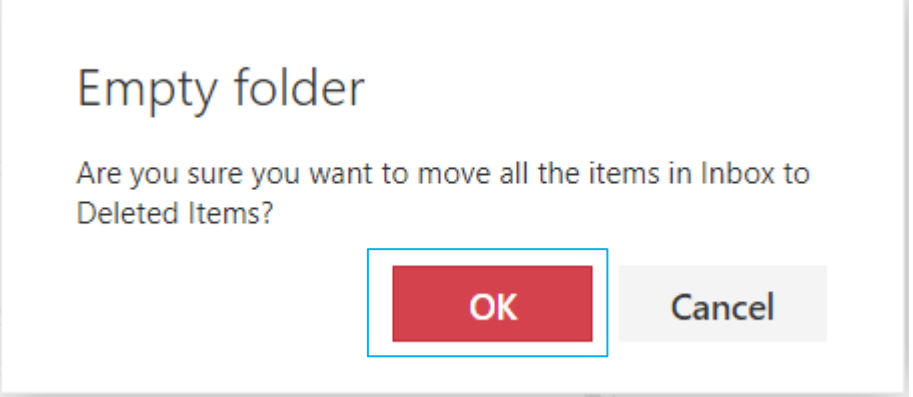

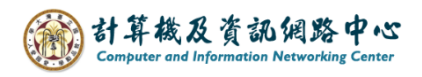

II. Empty the "Deleted items" folder

1. Right - click【Deleted Items】, then click【Empty folder】.

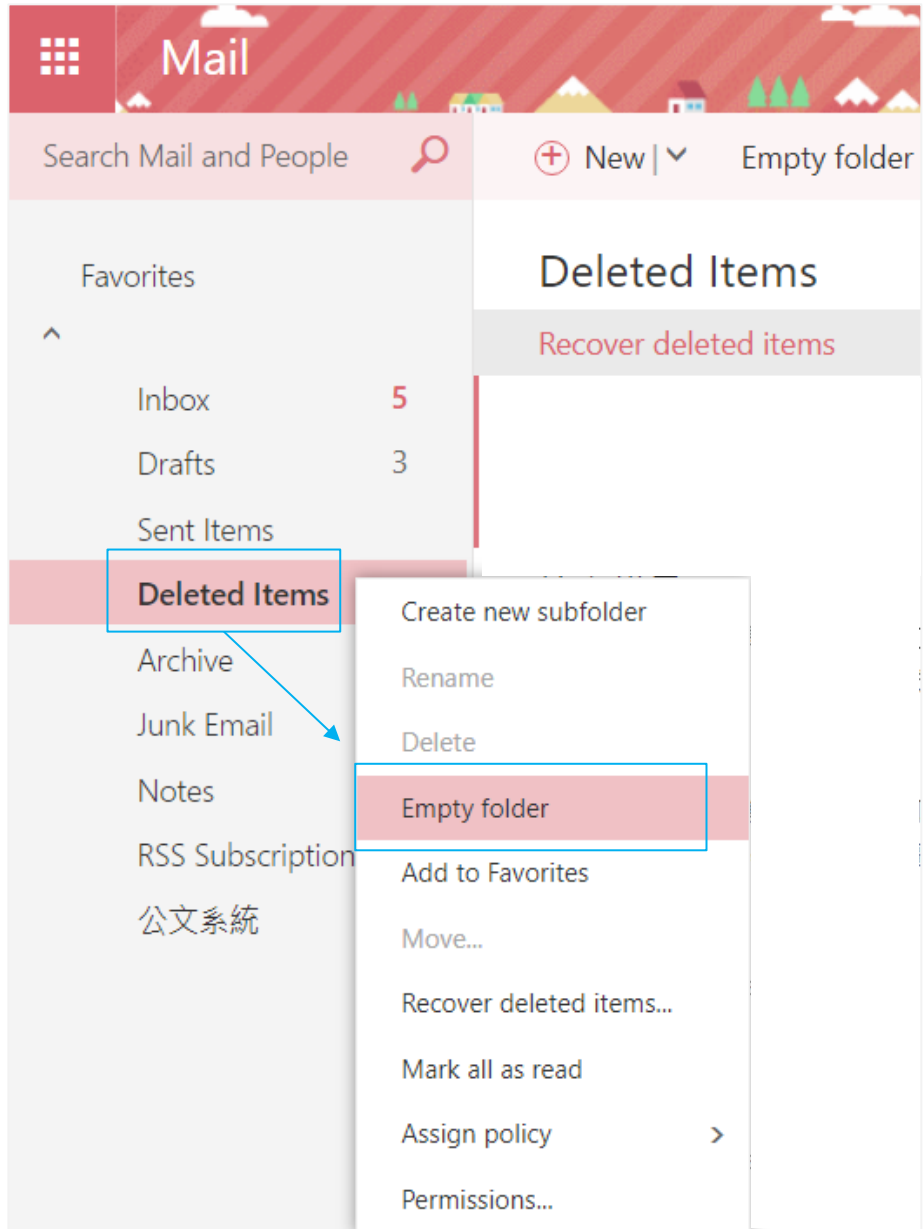

2. Pop up the confirmation window, then click  $\text{C}(\mathbf{X})$ ,

it will empty the deleted emails.

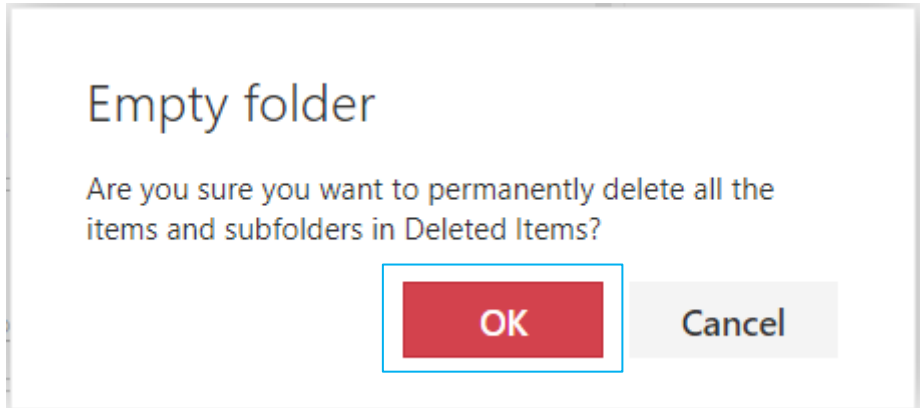